# Interactive LED Diagnostic

### Welcome to the interactive LED diagnostic viewer for the HP ENVY x360 15 Convertible PCs

#### <span id="page-0-0"></span>**Here's how to use it…**

[LED Diagnostic](#page-1-0) (Click the link to navigate this platform's LED diagnostic states) On this page you will find an image viewer with a menu of this product's external views. To identify the location of the LEDs for each view, simply click that view. To learn more about the diagnostic behavior of each LED, hover over the information icon ( $\bullet$  ) above the LED and review the information that presents in the right-hand pane.

#### **That's it! On every page there is a link that brings you back to the Welcome page.**

# HP ENVY x360 15 Convertible PCs

## Top View

<span id="page-1-0"></span>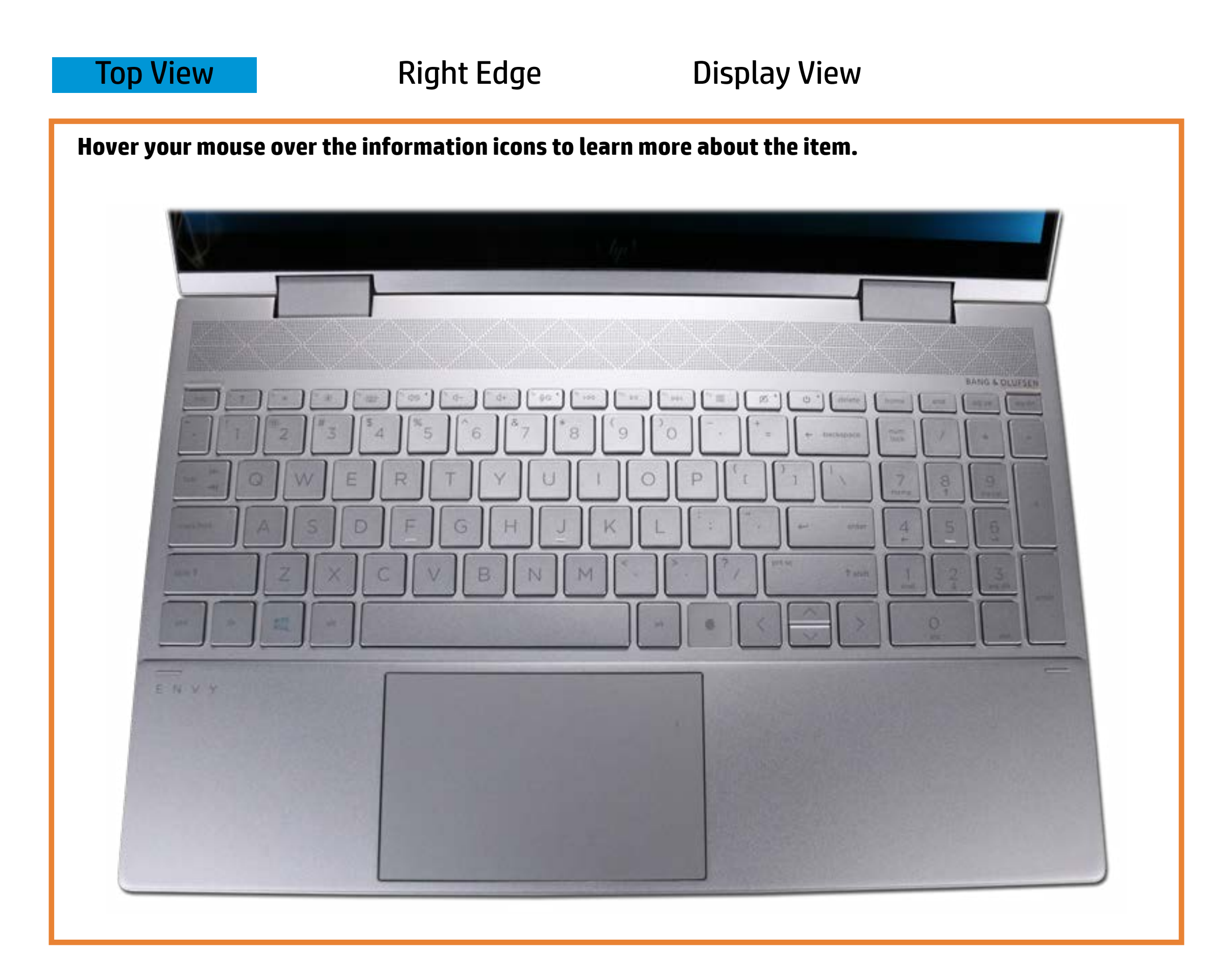

#### Wethooplathaustchyte

Offfiit & p<del>pballia bloud of fact</del> ploint terren i out te epsonorde.

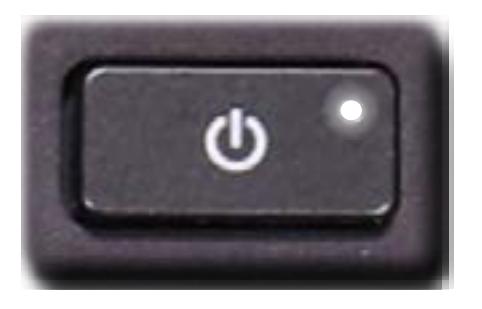

[Back to Welcome page](#page-0-0)

#### **Daffitie de Calps elkopkkiptoone of fs. turned off.** Amber - The webcam is turned off.

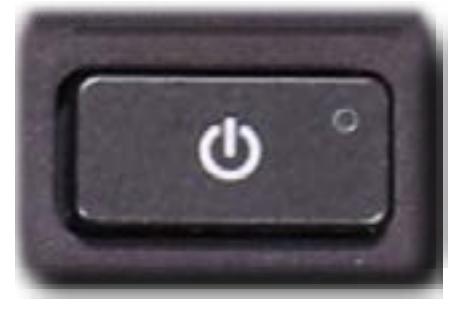

# Right Edge

<span id="page-2-0"></span>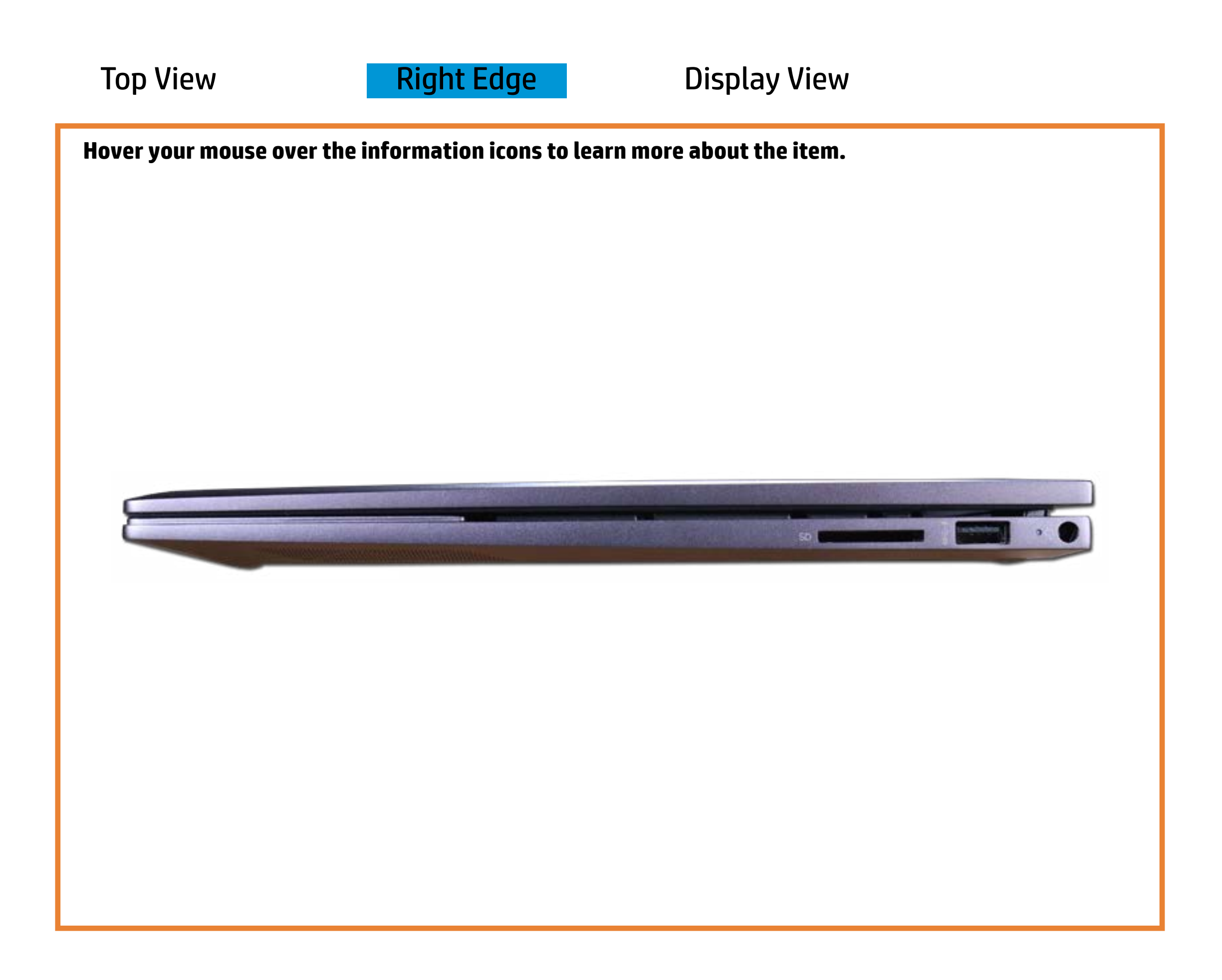

[Back to Welcome page](#page-0-0)

#### AC adapter

White - The AC adapter is connected and the battery is fully charged.

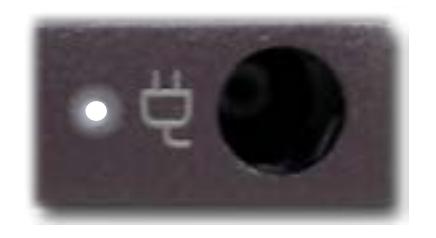

Off - Notebook is running on battery power.

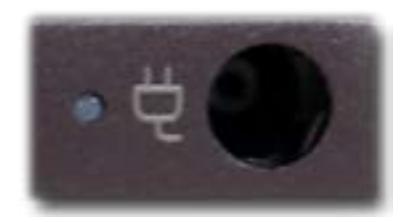

Amber - The battery is charging.

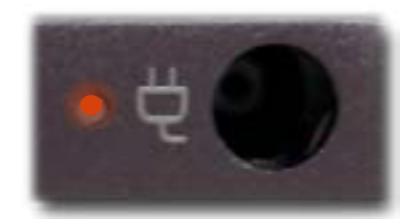

## Display View

<span id="page-3-0"></span>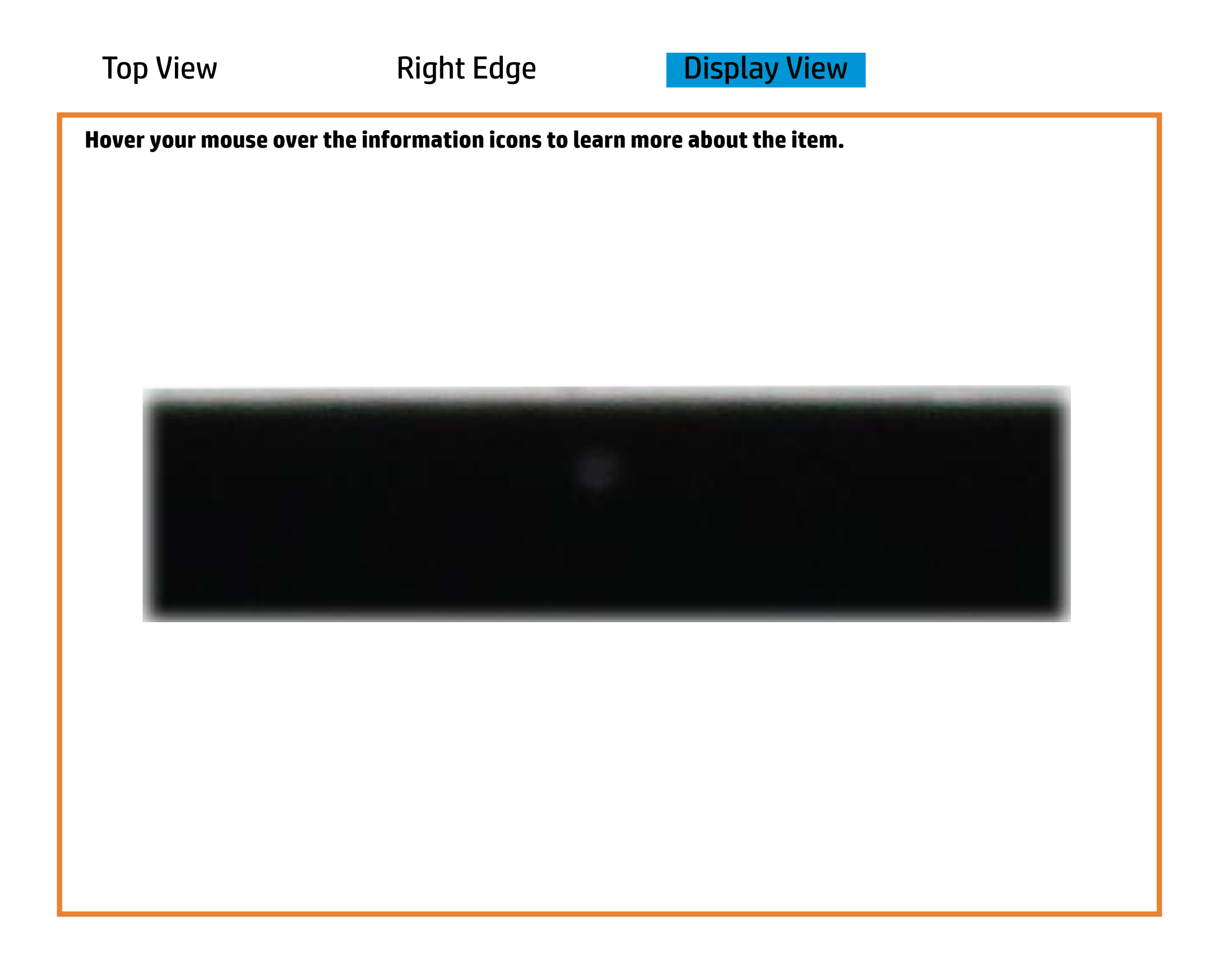

[Back to Welcome page](#page-0-0)

#### Webcam activity

White - Integrated webcam is in use.

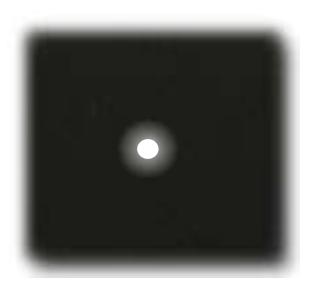

Off - Integrated webcam is **not** in use.

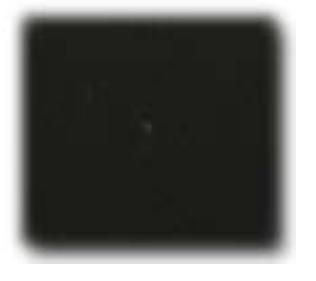